#### **ÉLÉMENTS INDICATIFS DE CORRIGÉ CAS INFOLIGHT –**

### **MISSION 1 : OPÉRATIONS COURANTES**

#### **Traitement des achats**

*Vous avez en charge de terminer l'enregistrement des opérations d'achat du mois de mars 2017.* 

**Activité 1.5. Enregistrement et suivi des opérations relatives aux fournisseurs**

#### **1.5.4. Enregistrement des factures d'achat de bien, de service.**

*Compétences :*

Réaliser et valider les enregistrements relatifs aux achats de biens, de services.

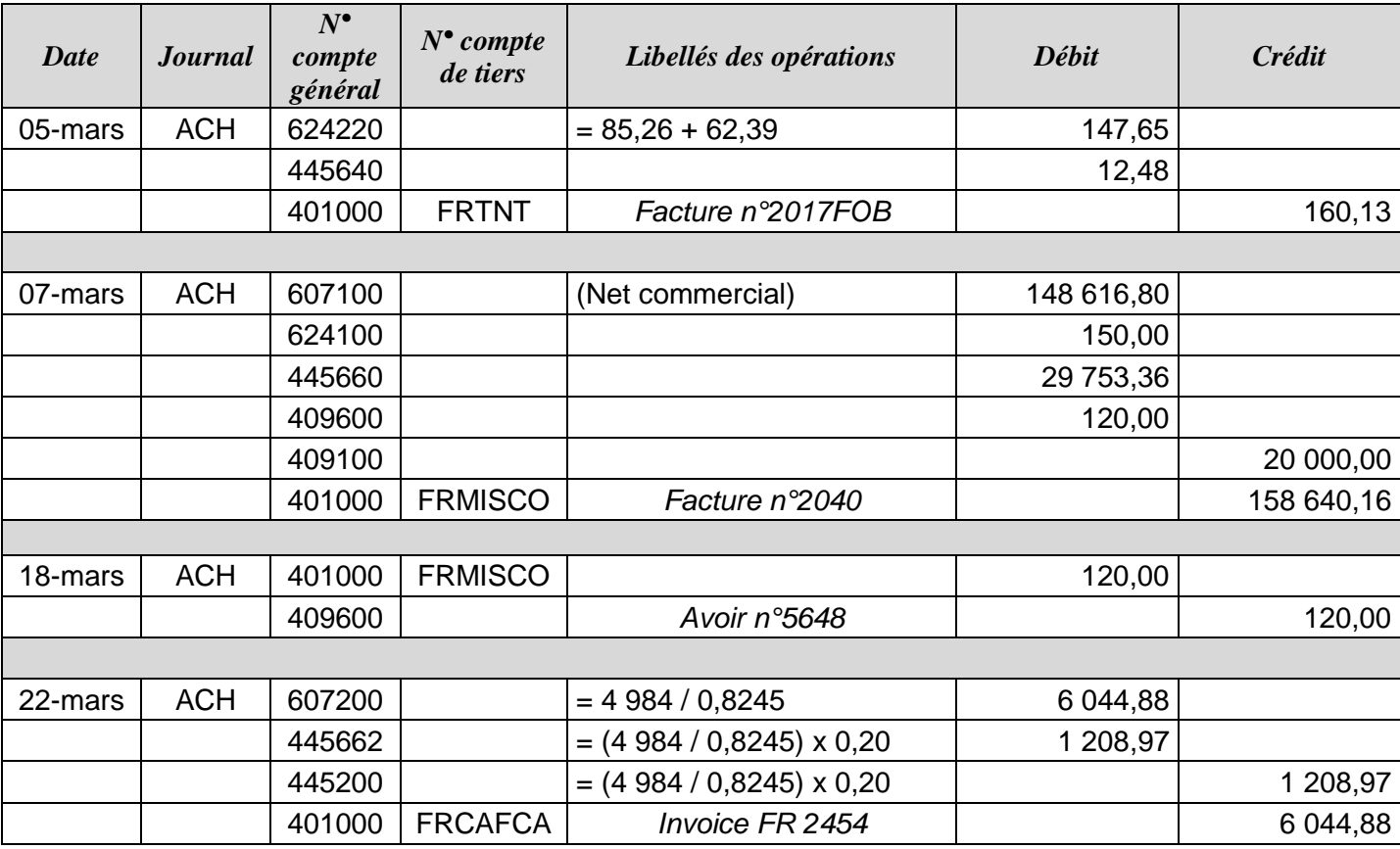

#### **Traitement des ventes internet**

*Vous devez réaliser le traitement comptable des règlements pour le lot n°6769.*

**Activité 1.2 Contrôle des documents commerciaux**

**1.2.3. Contrôle des opérations et des traitements dématérialisés**

*Compétences :*

Mettre à jour les données clients, effectuer les opérations de contrôle.

**Activité 1.3 Enregistrement et suivi des opérations comptables relatives aux clients**

## **1.3.1. Enregistrement, contrôle et validation des opérations relatives aux clients (y compris celles générées par le PGI)**

*Compétences :*

Enregistrer les opérations relatives aux ventes, aux prestations de services, aux frais accessoires (transport, emballages), aux créances en devises, au règlement au comptant et à crédit et contrôler leur cohérence.

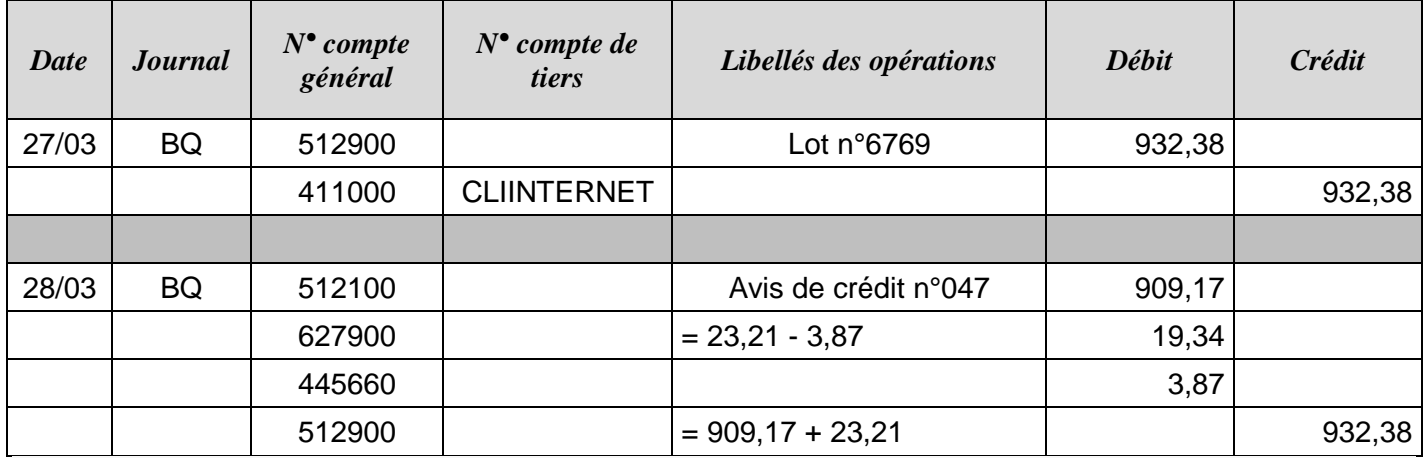

## **Mise à jour du compte 512200 BNP**

*Vous devez mettre à jour le compte 512200 BNP en enregistrant les opérations découlant de l'état de rapprochement*

**Activité 1.6. Réalisation des rapprochements bancaires (comptabilité de trésorerie) 1.6.3 Enregistrement des écritures de régularisation suite au rapprochement bancaire** *Compétences :*

Enregistrer les écritures de régularisation nécessaires.

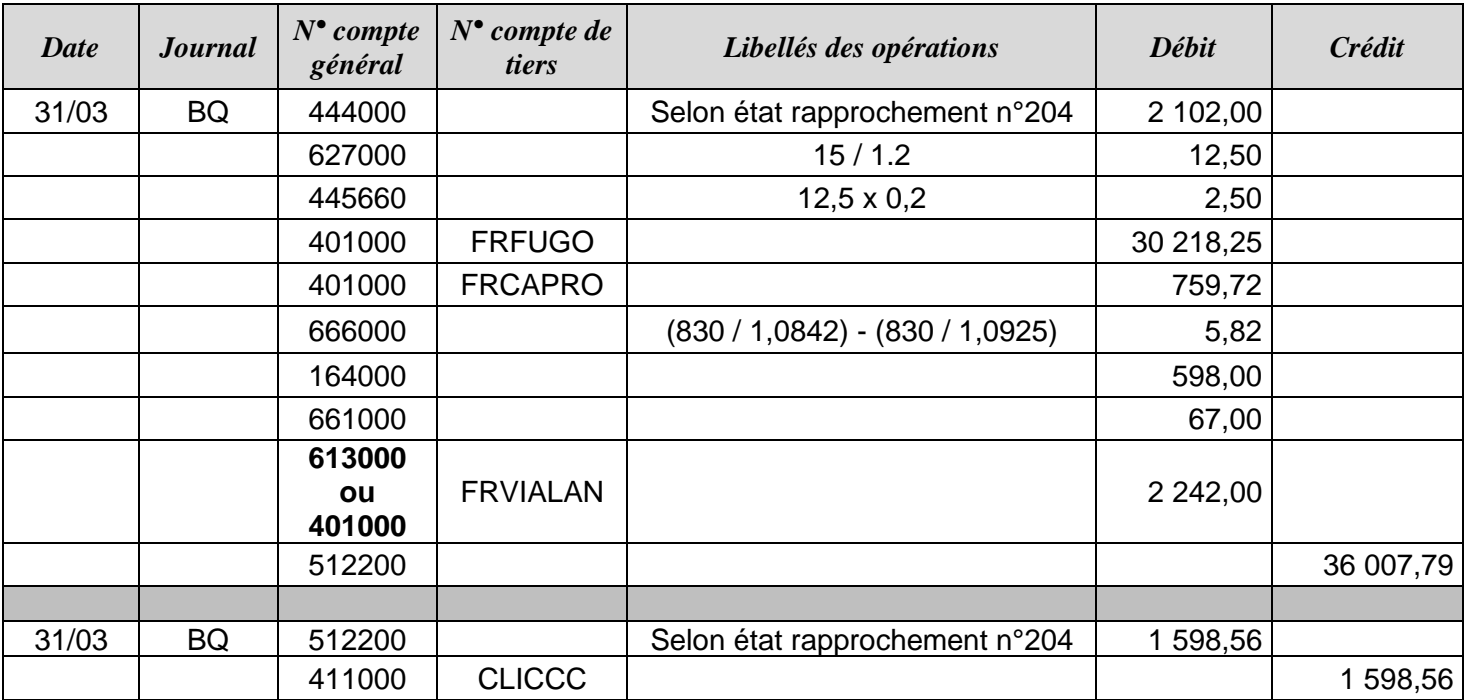

### **Extraction de données**

*Vous aidez M. Guillaume à préparer le rendez-vous avec le conseiller BNP en réalisant une automatisation de l'extraction des données clients (requête).*

**Activité 7.1. Recherche d'information**

**7.1.3. Mises en œuvre des méthodes de recherche d'information**

*Compétences :*

Opérer des opérations de traitement de données, extraites en nombre, avec l'outil adapté à la structuration des données.

### **Requête : Dailly**

- SELECT NumFact, NomClient, MontantTTCFact
- FROM CLIENT, FACTURE
- WHERE CLIENT.CodeClient = FACTURE.CodeClient
- AND PaysClient= "France"
- AND MontantTTCFact BETWEEN 1251 AND 4999
- AND CodeCat <> "PART"
- AND CodeReg <> "LCR"
- AND DateFact BETWEEN #01/01/2017# AND #03/31/2017#;

# *Variante pour la 5ème ligne :*

AND MontantTTCFact > 1250 AND MontantTTCFact < 5000

# *Variante pour la dernière ligne :*

AND YEAR(DateFact) = 2017 AND MONTH(DateFact) IN (1,2,3);

## **MISSION 2 : GESTION FISCALE**

## *Vous devez :*

- *Présenter un tableau justifiant les corrections à apporter aux comptes de gestion et aux comptes de TVA, puis effectuer les enregistrements comptables découlant de ces corrections*
- *Présenter le calcul de la TVA due au titre du mois de mars 2017.*

# **Activité 3.2. : Traitement des opérations relatives à la TVA**

# **3.2.1. Préparation de la déclaration de TVA**

*Compétence :* Appliquer les règles fiscales d'exigibilité, de déductibilité et de territorialité pour le calcul de la TVA due ou du crédit de TVA.

**3.2.2. Établissement, contrôle et transmission de la déclaration de TVA** 

*Compétences :* Contrôler les déclarations régulières de TVA.

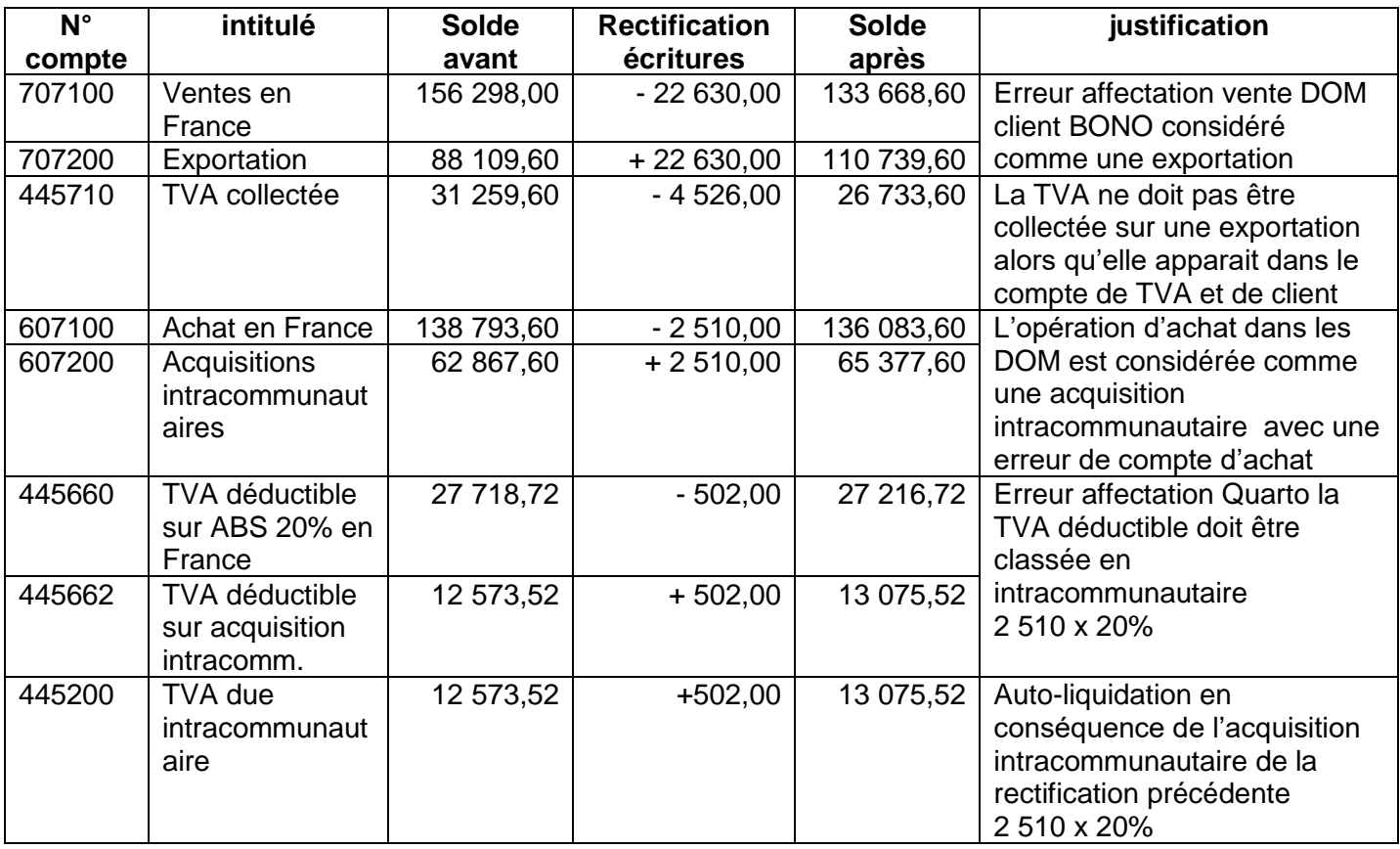

#### **Opérations comptables**

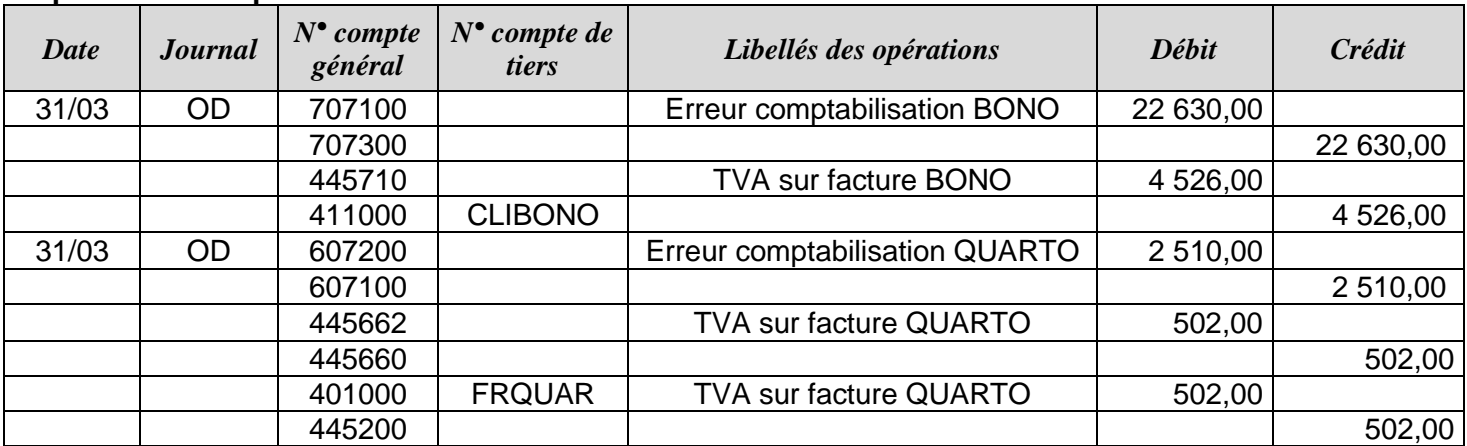

**Correction des soldes des comptes de TVA :** TVA collectée : 31 259,60 – 4 526,00 = **26 733,60** TVA due intracommunautaire = 12 573,52 + 502,00 = **13 075,52** TVA déd. / ABS France : 27 718,72 – 502,00 = **27 216,72** TVA déd. / ABS Acq<sup>o</sup>. Intracom. = 12 573,52 + 502,00 = **13075,52**

**Calcul de la TVA due :** TVA brute : 26 733,60 + 13 075,52 = **39.809,12** TVA déductible = 27.216,72 + 13.075,52 + 3.254,00 (compte 445661) = **43 546,24** D'où, crédit de TVA = **43.546,24 - 39.809,12 = 3.737,12 €**

## **MISSION 3 : GESTION SOCIALE**

#### **Vous devez** *répondre par mail aux interrogations de Monsieur Lamy et effectuer les vérifications demandées par M. Guillaume.*

**Activité 4.3 Gestion comptable de la paie et information des salariés**

**4.3.2 Prise en compte des éléments personnels nécessaires à l'élaboration des bulletins de paie** *Compétences :*

Renseigner les éléments personnels de la paie et en vérifier la cohérence.

**4.3.5 Contrôle et comptabilisation de l'épargne salariale**

*Compétences :*

Effectuer les traitements relatifs à l'épargne salariale, puis procéder à la comptabilisation.

*De : servicecomptable@infolight.fr A: j.lamy@infolight.fr*

*Le : 31 mars 2017*

*Objet : votre demande de congé paternité* 

Monsieur Lamy,

Votre demande de congé paternité a bien été prise en compte, celui-ci se déroulera du vendredi 05 mai 2017 au lundi 15 mai 2017 inclus en application de la réglementation qui prévoit 11 jours (samedi, dimanche et jour férié compris).

Etant donné que la société est soumise à la subrogation des indemnités journalières, votre rémunération sera identique au mois précédent. Lors de la subrogation c'est l'employeur qui perçoit les indemnités journalières de Sécurité Sociale car il maintient le salaire dans son intégralité.

Bien cordialement, Service comptable

### **Justification des montants**

Intéressement brut de 2015 :

20% \* (résultat exploitation N – résultat exploitation N-1) = 20% \* (13 565,00 – 3 927,50) = 1 927,50 € Limite 20% \* 136 531,00 = 27 306,20 € donc la limite n'est pas atteinte, on garde **1 927,50 €.**

Intéressement net de CSG arrondi : 1 927,50 x 0.92 = 1 773,30 €

Soit 1 773,30 / 5 = 354,66 € par salarié (Attention Mme Jules a été embauchée en 2016 donc pas d'intéressement en 2015 pour elle).

## Abondement :

Tous les salariés ont affecté leur intéressement au PEE donc théoriquement abondement individuel = 300% \* 354,66 = 1 063,98 € ce qui est supérieur au montant maximum de plafond pour tous les salariés (maximum de 1 000,00 € pour les salariés de plus de 5 ans d'ancienneté).

➔ donc on applique les limites plafonnées de l'accord.

Pour les salariés ayant plus de 5 ans d'ancienneté (Dambert, Ferry, Guillaume, Lamy) le montant est limité à 1 000,00 € (soit 4 \* 1 000,00 = 4 000,00) et pour Laurin dont l'ancienneté est comprise entre 1 an et 5 ans le montant est limité à 500,00 €.

Pour vérification, le total de l'abondement est de 4 000 + 500 = 4 500  $\epsilon$  brut.

Après versement de la CSG/CRDS le montant net est de 4 500,00 \* 92% = 4 140,00 € (grand livre)

## **MISSION 4 – Acquisition d'un logiciel**

*Vous devez répondre aux attentes exprimées par M. Guillaume dans son mail du 31/03/2017.*

**Activité 1.5. Enregistrement et suivi des opérations relatives aux fournisseurs**

**154.** *Enregistrement des factures d'achat de bien, de service et/ou d'acquisition d'immobilisation*

*Compétences :*

Réaliser et valider les enregistrements relatifs aux achats de biens, de services et aux acquisitions d'immobilisation.

**Activité 2.3 Réalisation des opérations d'inventaire**

**2.3.2. Réalisation, enregistrement, contrôle des travaux d'inventaire relatifs aux immobilisations** *Compétences :*

Analyser, traiter et enregistrer les opérations d'amortissements.

**2.3.4. Traitement des amortissements exceptionnels**

*Compétences :*

Analyser, traiter et enregistrer les amortissements exceptionnels selon les textes réglementaires favorables et adaptés à l'entité.

**Activité 3.3. : Traitement des opérations relatives aux impôts directs**

### **3.3.2. Détermination du résultat fiscal (BIC ou IS)**

*Compétences*

Déterminer le résultat fiscal imposable dans le cas des BIC et celui de l'IS en identifiant et évaluant les réintégrations et déductions extra comptables nécessaires.

**Erreur :** Comptabilisation du PGI à son prix d'achat hors remise. Or les immobilisations doivent être comptabilisées à leur coût acquisition.

Solde du compte 205100 = Prix d'achat hors remise du PGI :  $9\,460,00 \in$ Solde du compte 615610 = Frais installation PGI :  $8\,778,50 \in$ **Coût acquisition = 18 238,50 €**

*(Montant net HT de la facture HSI)* 

### **Dotation aux amortissements 2016**

Montant à amortir = 18 238,50 Date de départ économique = date d'acquisition =  $22/01/2016$  sur 5 ans Date de départ fiscal= premier jour du mois d'acquisition = 01/01/2016 sur 12 mois

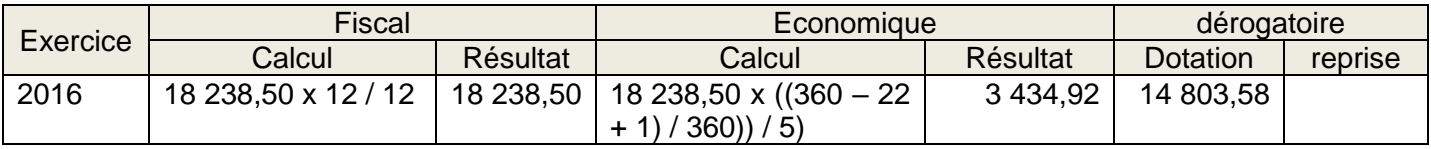

*On acceptera un décompte des jours sur 365 jours.*

# **Mise à jour de la comptabilité**

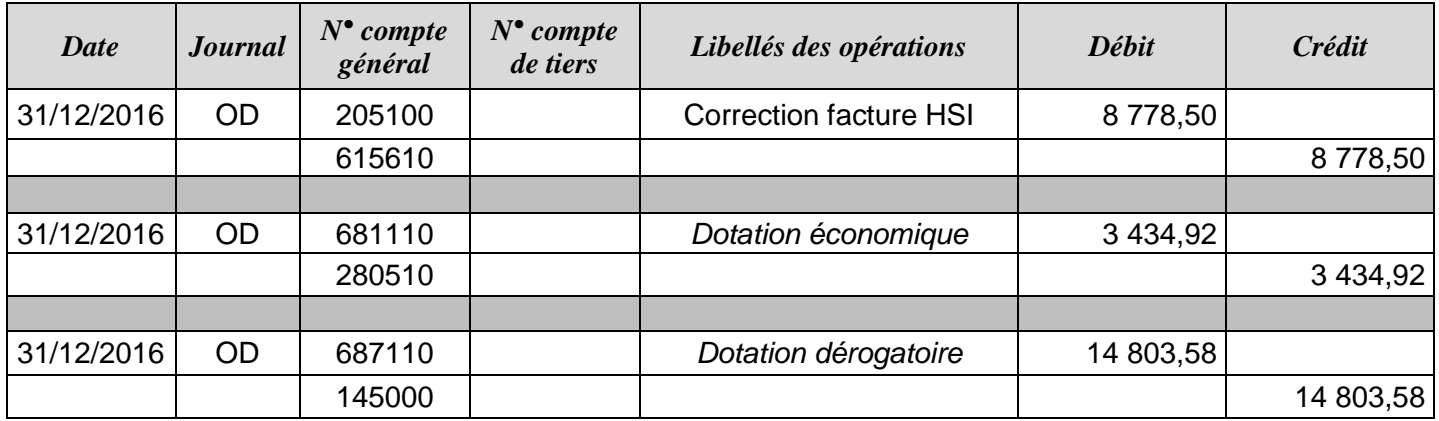

# **Impact des écritures dans le résultat comptable avant IS**

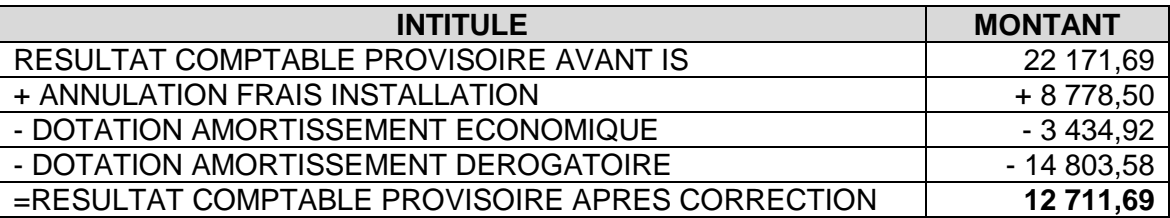